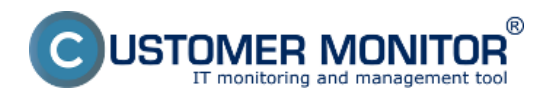

Zmeny hardvéru v čase pre konkrétne zariadenie sa dá sledovať v časti CM IT monitoring -> Zóny -> Hardvér pri jednodňových vzorkách HW posielaných C-Monitorom. Pomocou filtru v hornej časti si vyhľadáte zariadenie pre ktoré si chcete pozrieť históriu zmien v HW a v časti *History* kliknete na odkaz Show History ako je ukázané na nasledujúcom obrázku.

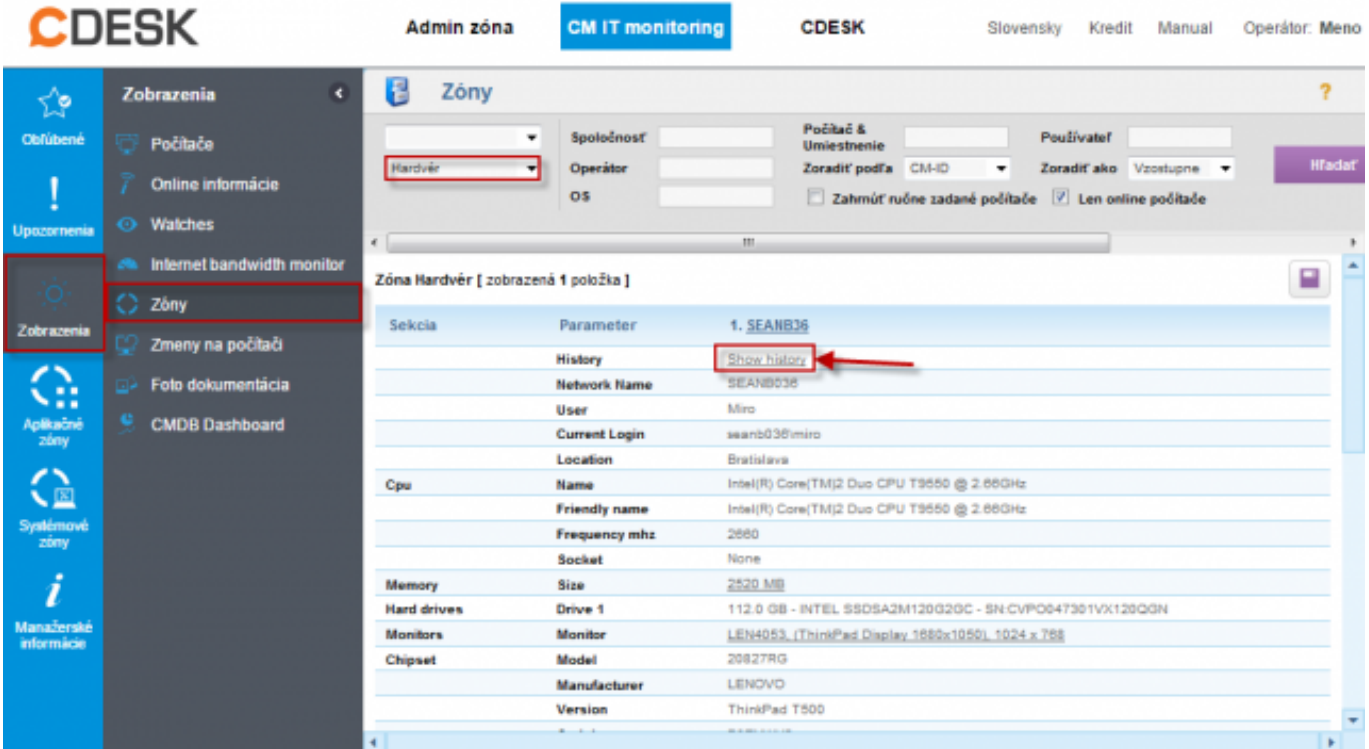

Obrázok: Zobrazenie histórie zmien v HW pre zariadenie v časti Prehliadanie a vyhodnotenie -> Zóny -> Hardvér kliknutím na Show History

V ďalšom okne si zvolíte obdobie za ktoré chcete zmeny v HW zobraziť a kliknete na tlačidlo *Zobraziť.* Prehľad histórie zmien v HW je ukázaný na nasledujúcom obrázku .

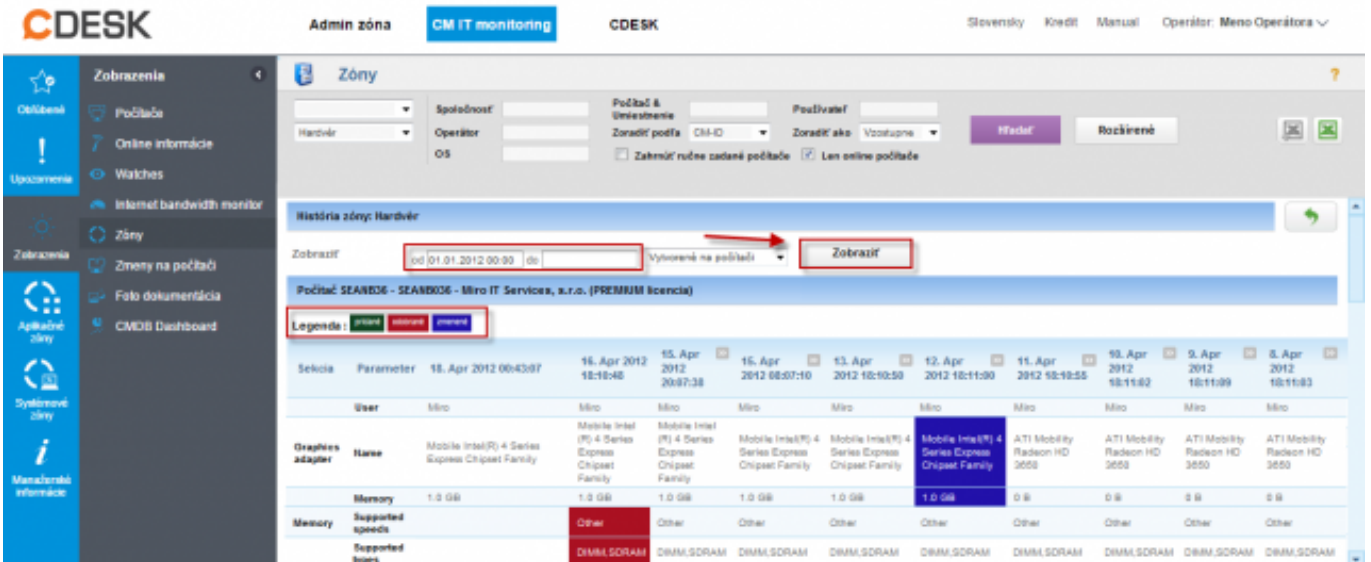

Obrázok: Zobrazenie všetkých zmien v HW na počítači

Date:

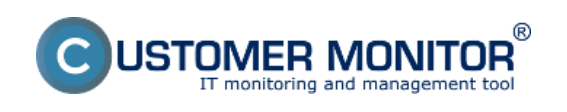

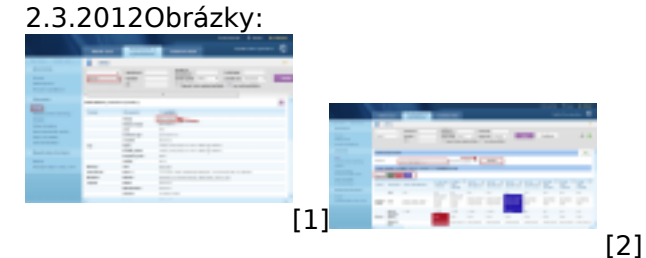

## **Odkazy**

- [1] https://customermonitor.sk/sites/default/files/zmeny%20v%20hw.png
- [2] https://customermonitor.sk/sites/default/files/zmeny%20v%20hw%202.png